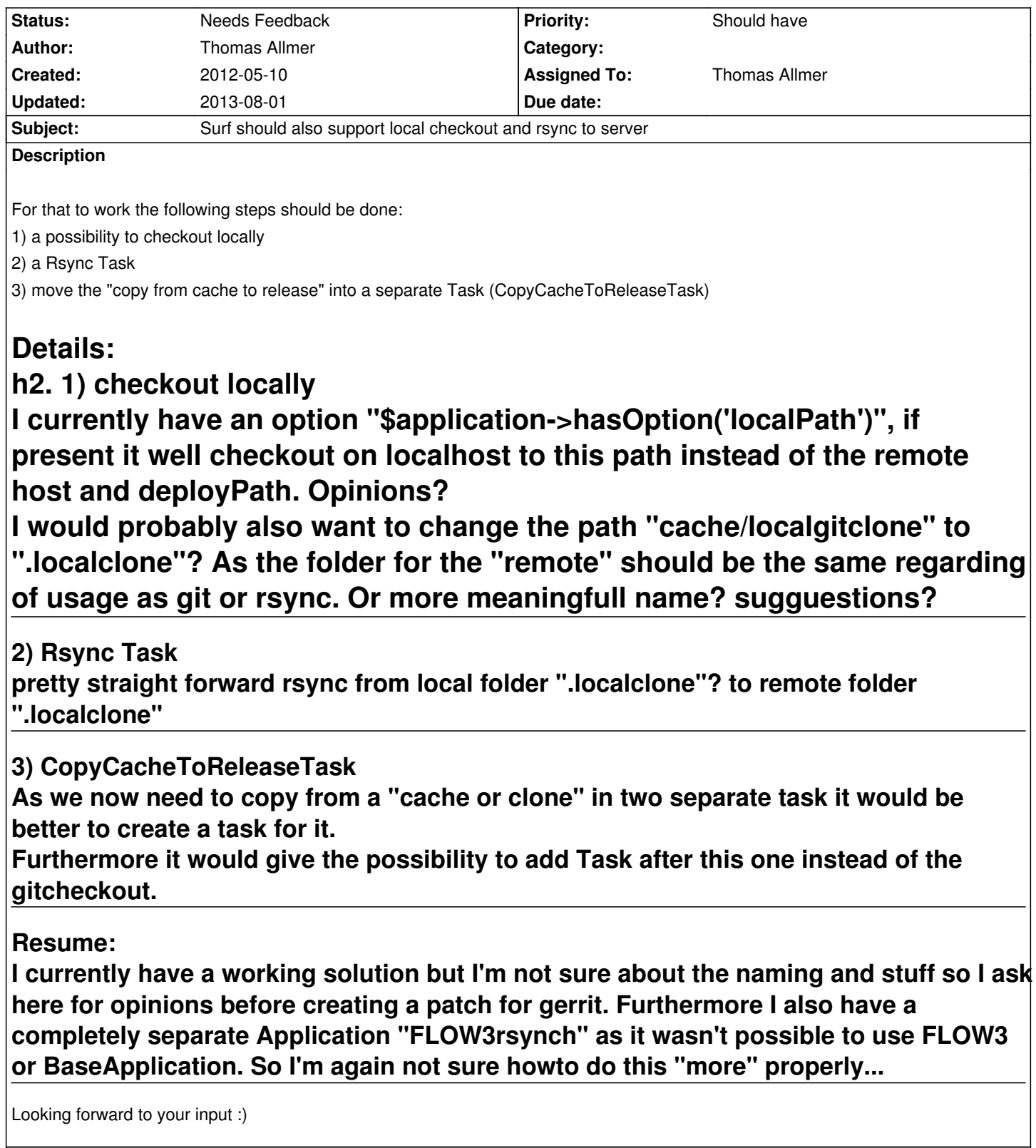

# **History**

**#1 - 2012-05-10 20:24 - Thomas Allmer**

sorry for the wrong formatting... can't change it :/

cache/localgitclone to something like .localclones/\$deployment->getName()/

as you may use one Surf Instance to deploy different Installations/git repositories, which currently fails as once you change the git url it tries to update one git repository with a sha1 of another repository which obviously won't work.

For example TYPO3v4/v6 deployment may be using such an approach

http://forge.typo3.org/projects/extension-deployment/wiki

# **#3 - 2012-05-21 12:04 - Thomas Allmer**

*[- % Done changed from 60 to 90](http://forge.typo3.org/projects/extension-deployment/wiki)*

for the time being I have a fork here https://github.com/daKmoR/TYPO3.Surf

If anyone from the Surf Team could give me some feedback if it's done right and it could go into the "core" I'm more than willing to provide "isolated" [reviews for certain features.](https://github.com/daKmoR/TYPO3.Surf)

it "extends" TYPO3.Surf with the following features

- BaseApplication
	- define "transferMethod" [currently only rsync, if undefined git (like before) is used]
	- copycachetorelease Task
- TYPO3v6
	- createdirectories
	- symlinkdata
	- symlinkcore
	- copyconfiguration

also it fixes some stuff like:

- do git checkout recursively
- own git checkout folder for each deployment (allows to deploy multiple installations)
- use expect script also for rsync, scp... (so you aren't asked for any password)

# **#4 - 2012-05-29 08:22 - Tobias Liebig**

Re: 1) checkout locally

did you try using "localhost" as hostname? If the host is "localhost", no remote/ssh commands will be executed, but everything is done locally instead. (see TYPO3\Surf\Domain\Service\ShellCommandService)

#### **#5 - 2012-05-29 10:16 - Thomas Allmer**

hey Tobi,

if you take a look at my last comment you can see that I add an "option" for the Base Application. It's called "transferMethod" and it currently supports git and rsync. For that to work I change the git checkout task to accept an option "localcheckout" which will checkout the code into an local cache dir and then you can use whatever method you want to transfer it to the server.

Here is an example deploy script using the "transferMethod" option.

<?php

\$deployment->setWorkflow(\$workflow);

 \$node = new \TYPO3\Surf\Domain\Model\Node('<domain>'); \$node->setHostname('<domain>'); \$node->setOption('username', '<username>'); \$node->setOption('password', '<password>'); \$node->setOption('port', '<port>');

 \$application = new \TYPO3\Surf\Application\TYPO3v6(); \$application->setDeploymentPath('/path/to/your/public\_html'); \$application->setOption('repositoryUrl', '<repositoryUrl>'); \$application->setOption('transferMethod', 'rsync'); //defaults to 'git', supports: [git, rsync] \$application->setOption('keepReleases', 2); \$application->addNode(\$node);

 \$deployment->addApplication(\$application); ?>

### **#6 - 2013-03-10 21:23 - Rens Admiraal**

I had a look at the github fork and substracted the rsync command out of it in a separate package so we can discuss it during the code sprint we have this week.

## https://github.com/radmiraal/Radmiraal.SurfJobs

### **[#7 - 2013-03-10 21:37 - Thomas Allmer](https://github.com/radmiraal/Radmiraal.SurfJobs)**

cool :)

If you have any more questions just let me know... I now use if for about 10 month with multiple TYPO3 Installations and different Servers (most without git support). We have done probably a few hundred live and dev deployments during this time... so for us it's a real time saver as you just configure it once and everyone on the team can use it.

#### **#8 - 2013-08-01 16:50 - Tobias Liebig**

- *Status changed from New to Needs Feedback*
- *Assigned To set to Thomas Allmer*

Hej Thomas,

i think this issue is solved by the new "flexible transfer method", which we merged recently. https://review.typo3.org/#/q/status:merged+project:Packages/TYPO3.Surf+branch:master+topic:flexible-transfer-update,n,z

Could you check that and then close this issue? Thanks.